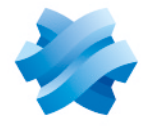

**STORMSHIELD** 

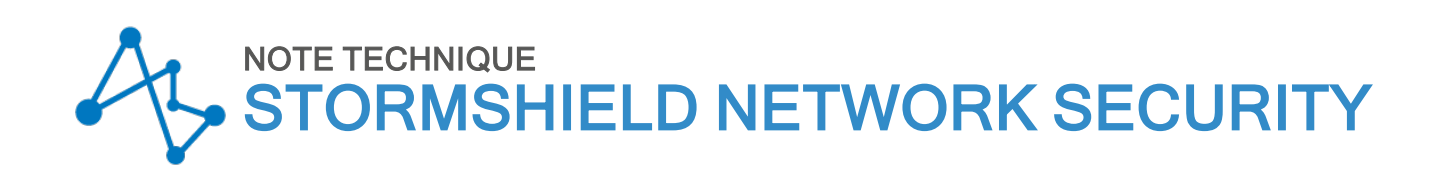

# CONFIGURATIONS DE BASE EN INTERFACE LIGNE DE COMMANDE (CLI)

Produits concernés : SNS 3.x, SNS 4.x Dernière mise à jour du document : 13 janvier 2021 Référence : sns-fr-configuration de base cli note technique

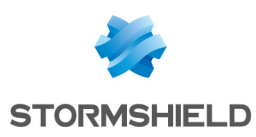

## Table des matières

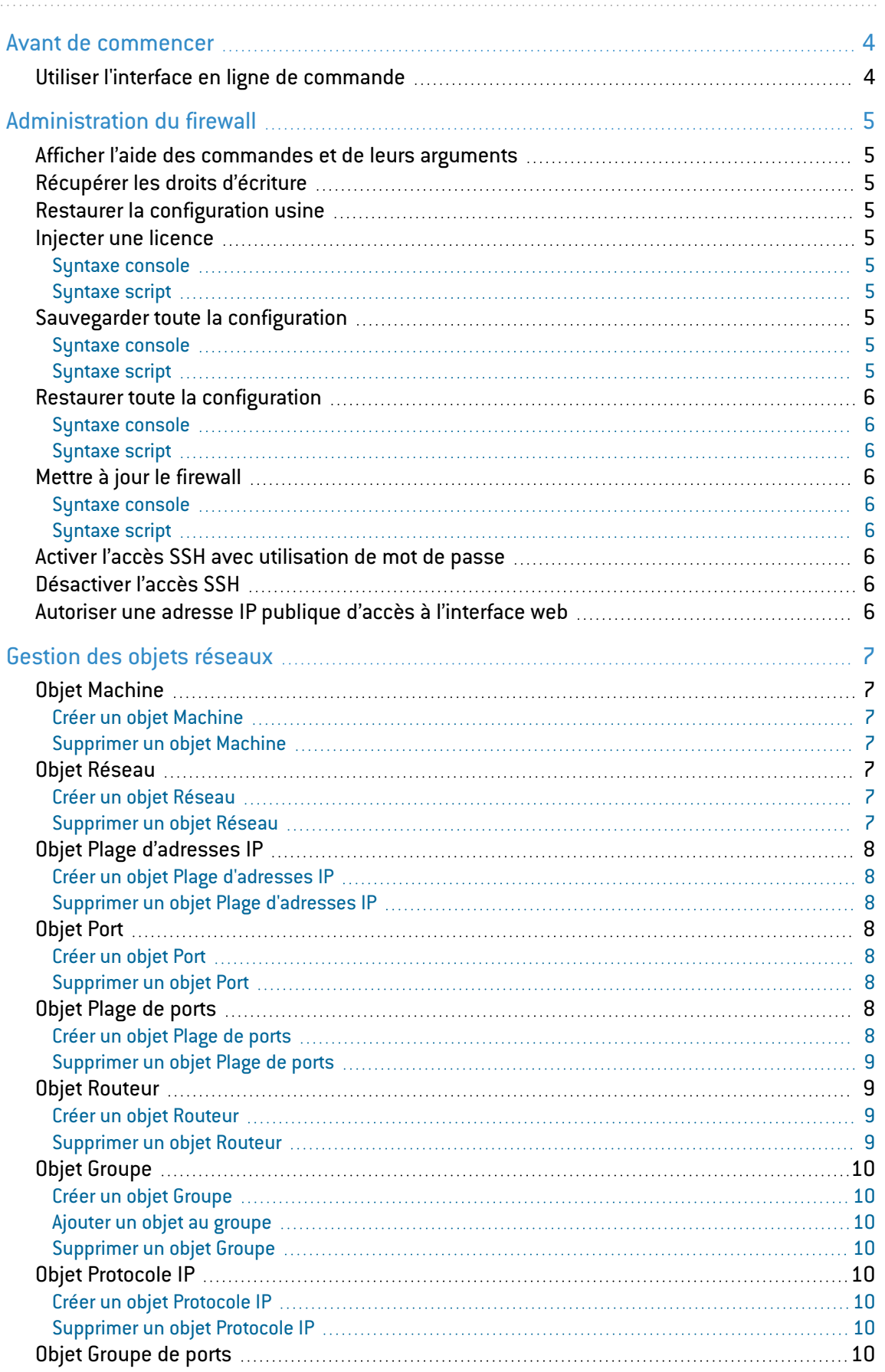

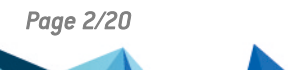

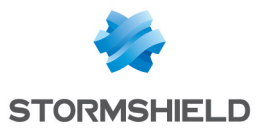

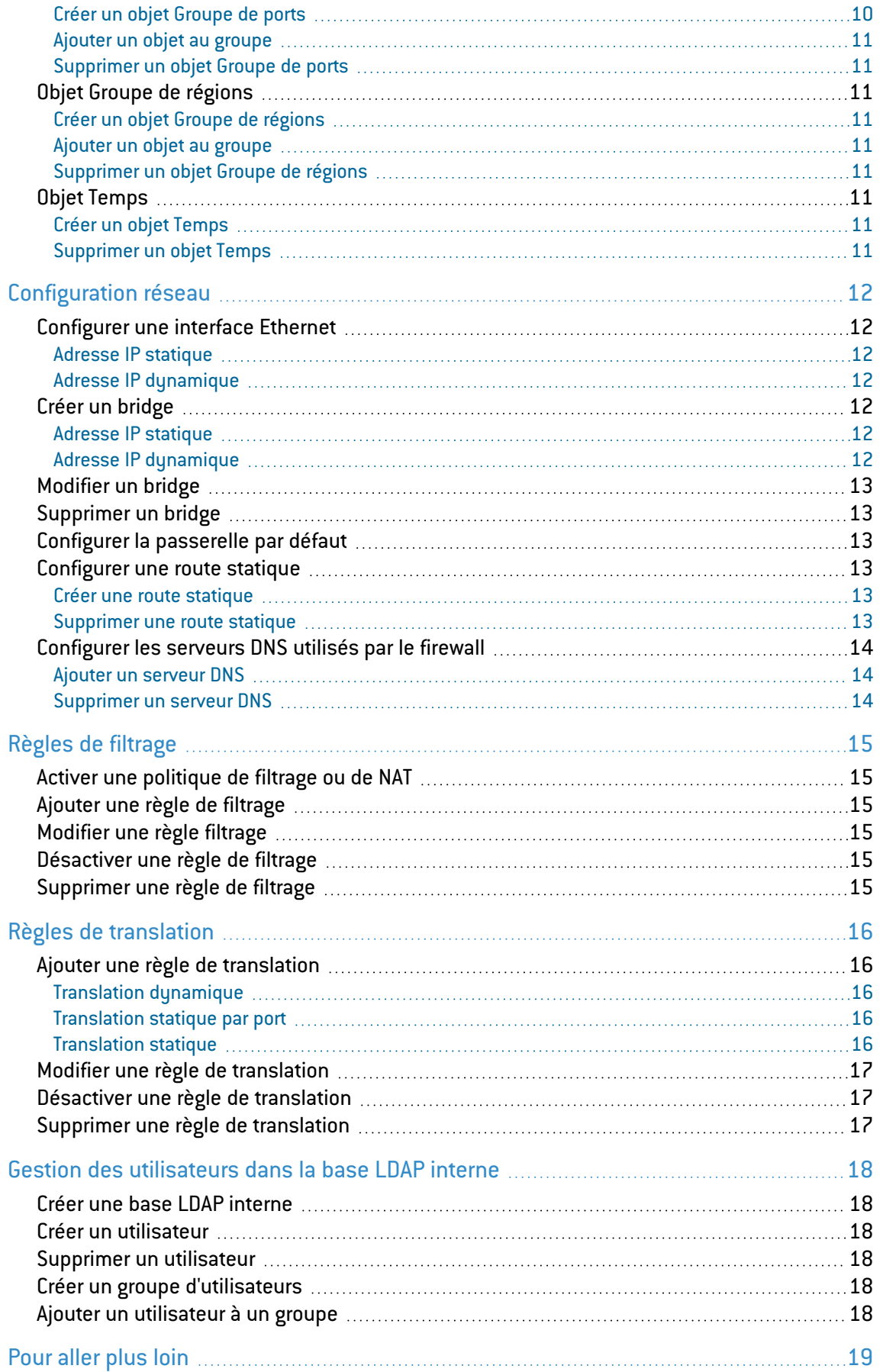

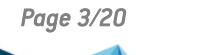

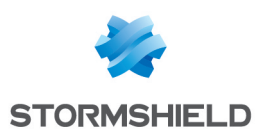

## <span id="page-3-0"></span>Avant de commencer

Les firewalls Stormshield Network Security embarquent une interface en ligne de commandes (CLI) constituée d'un jeu de commandes propriétaire. Les commandes sont accessibles via un shell et elles permettent de configurer et de superviser toutes les fonctionnalités du firewall.

Ce document présente les commandes CLI nécessaires pour configurer les fonctionnalités de base d'un firewall. L'ensemble des commandes et de leurs arguments est détaillé dans le document [Stormshield](https://documentation.stormshield.eu/SNS/v4/fr/Content/CLI_Serverd_Commands_reference_Guide_v4/Introduction.htm) Network Security - CLI Serverd Commands Reference Guide.

## <span id="page-3-1"></span>Utiliser l'interface en ligne de commande

L'accès au shell CLI se fait via un protocole sécurisé NSRPC (NETASQ Secure Remote Procedure Call) :

- En local sur le firewall (ligne de commande et interface web),
- A distance à partir d'une machine en utilisant des exécutables dédiés sous Windows et Linux.

Les commandes CLI peuvent être regroupées dans un fichier texte pour former un script CLI qui peut être, à son tour, exécuté en local ou à distance.

## **f** NOTE

Pour consulter toutes les méthodes d'accès au shell CLI et la procédure à suivre pour l'écriture et l'exécution des scripts, veuillez vous référer au module [E-learning](https://institute.stormshield.eu/courses/SNSDIGITAL/index.php?id_session=0&amp;autoreg=1) CLI ACCESS & SCRIPTS.

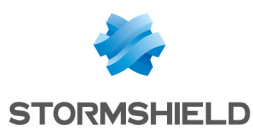

## <span id="page-4-0"></span>Administration du firewall

#### <span id="page-4-1"></span>Afficher l'aide des commandes et de leurs arguments

HELP

Utilisez la commande HELP comme argument d'une commande pour afficher de l'aide sur les arguments de la commande.

## <span id="page-4-2"></span>Récupérer les droits d'écriture

MODIFY ON FORCE

#### <span id="page-4-3"></span>Restaurer la configuration usine

SYSTEM DEFAULTCONFIG

Cette commande ne réinitialise pas le mot de passe de l'utilisateur *admin*.

#### <span id="page-4-4"></span>Injecter une licence

#### <span id="page-4-5"></span>Syntaxe console

SYSTEM LICENCE UPLOAD < U70SXA02J2681A7.licence

## <span id="page-4-6"></span>Syntaxe script

SYSTEM LICENCE UPLOAD \$FROM\_DATA\_FILE ("U70SXA02J2681A7.licence")

## <span id="page-4-7"></span>Sauvegarder toute la configuration

#### <span id="page-4-8"></span>Syntaxe console

CONFIG BACKUP list=all [password=mot\_de\_passe]> mybackup.na

## <span id="page-4-9"></span>Syntaxe script

```
CONFIG BACKUP list=all [password=mot_de_passe] $SAVE_TO_DATA_FILE
("mybackup.na")
```
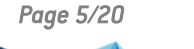

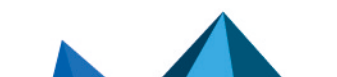

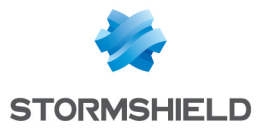

## <span id="page-5-0"></span>Restaurer toute la configuration

#### <span id="page-5-1"></span>Syntaxe console

CONFIG RESTORE list=all [password=mot\_de\_passe]< mybackup.na

#### <span id="page-5-2"></span>Syntaxe script

```
CONFIG RESTORE list=all [password=mot_de_passe] $FROM_DATA_FILE
("mybackup.na")
```
## <span id="page-5-3"></span>Mettre à jour le firewall

#### <span id="page-5-4"></span>Syntaxe console

```
SYSTEM UPDATE UPLOAD < fwupd-2.2.0-NETASQ-amd64-M-VM-NETASQ.maj
SYSTEM UPDATE ACTIVATE
```
#### <span id="page-5-5"></span>Syntaxe script

```
SYSTEM UPDATE UPLOAD $FROM_DATA_FILE("fwupd-2.2.0-NETASQ-amd64-M-VM-
NETASQ.maj")
SYSTEM UPDATE ACTIVATE
```
#### <span id="page-5-6"></span>Activer l'accès SSH avec utilisation de mot de passe

```
CONFIG CONSOLE SSH state=1 userpass=1 port=ssh
CONFIG CONSOLE ACTIVATE
```
#### <span id="page-5-7"></span>Désactiver l'accès SSH

CONFIG CONSOLE SSH state=0 CONFIG CONSOLE ACTIVATE

## <span id="page-5-8"></span>Autoriser une adresse IP publique d'accès à l'interface web

```
CONFIG WEBADMIN ACCESS ADD PUBLIC_IP
CONFIG WEBADMIN ACTIVATE
```
*PUBLIC IP* est un objet machine mais il peut être un objet réseau, une plage d'adresses IP, ou l'objet *any*.

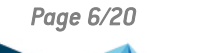

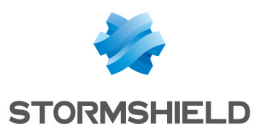

## <span id="page-6-0"></span>Gestion des objets réseaux

Cette section décrit comment créer ou supprimer des objets.

Pour modifier un objet, utilisez les mêmes commandes que pour sa création et ajoutez le paramètre *update=1* :

Exemple pour modifier un objet Machine :

```
CONFIG OBJECT HOST NEW name=DNS_SRV comment="DNS Server"
ip="192.168.250.152" resolve=static mac="" update=1
CONFIG OBJECT ACTIVATE
```
## <span id="page-6-1"></span>Objet Machine

#### <span id="page-6-2"></span>Créer un objet Machine

- Nom : DNS SRV,
- Commentaire : DNS Server,
- Adresse IP: 192.168.250.150,
- Adresse MAC: 0A:00:27:00:00:28.

```
CONFIG OBJECT HOST NEW name=DNS_SRV comment="DNS Server"
ip="192.168.250.150" resolve=static mac="0A:00:27:00:00:28"
CONFIG OBJECT ACTIVATE
```
#### <span id="page-6-3"></span>Supprimer un objet Machine

CONFIG OBJECT HOST DELETE name=DNS\_SRV force=1

## <span id="page-6-4"></span>Objet Réseau

#### <span id="page-6-5"></span>Créer un objet Réseau

- Nom : VPN NET,
- Commentaire : VPN Network,
- Adresse réseau : 192.168.1.0/24.

```
CONFIG OBJECT NETWORK NEW name=VPN_NET comment="VPN Network"
ip=192.168.1.0 mask=255.255.255.0
CONFIG OBJECT ACTIVATE
```
## <span id="page-6-6"></span>Supprimer un objet Réseau

```
CONFIG OBJECT NETWORK DELETE name=VPN_NET force=1
```
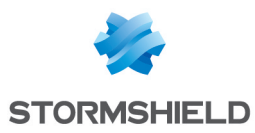

#### <span id="page-7-0"></span>Objet Plage d'adresses IP

#### <span id="page-7-1"></span>Créer un objet Plage d'adresses IP

- Nom : DHCP LAN RANGE,
- Commentaire : DHCP LAN RANGE,
- $\bullet$  Début : 192.168.250.100,
- $\cdot$  Fin : 192.168.250.200.

```
CONFIG OBJECT HOST NEW name=DHCP_LAN_RANGE comment="DHCP LAN RANGE"
begin=192.168.250.100 end=192.168.250.200
CONFIG OBJECT ACTIVATE
```
#### <span id="page-7-2"></span>Supprimer un objet Plage d'adresses IP

CONFIG OBJECT HOST DELETE name=DHCP\_LAN\_RANGE force=1

## <span id="page-7-3"></span>Objet Port

#### <span id="page-7-4"></span>Créer un objet Port

- Nom : SRV PORT,
- Pas de commentaire,
- Numéro de port : 2500,
- Protocole : TCP.

```
CONFIG OBJECT SERVICE NEW name=SRV_PORT comment="" port=2500 proto=TCP
CONFIG OBJECT ACTIVATE
```
#### <span id="page-7-5"></span>Supprimer un objet Port

CONFIG OBJECT SERVICE DELETE name=SRV\_PORT force=1

#### <span id="page-7-6"></span>Objet Plage de ports

#### <span id="page-7-7"></span>Créer un objet Plage de ports

- Nom : PORT RANGE,
- Commentaire : PORT RANGE,
- Début : 20000,
- Fin : 20500,
- Protocole : Any.

```
CONFIG OBJECT SERVICE NEW name=PORT_RANGE comment="PORT RANGE" port=20000
toport=20500 proto=ANY
CONFIG OBJECT ACTIVATE
```
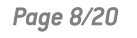

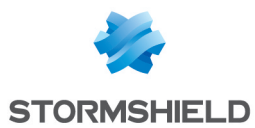

#### <span id="page-8-0"></span>Supprimer un objet Plage de ports

CONFIG OBJECT SERVICE DELETE name=PORT\_RANGE force=1

#### <span id="page-8-1"></span>Objet Routeur

#### <span id="page-8-2"></span>Créer un objet Routeur

- Nom : DEFAULT ROUTER,
- Pas de commentaire.
- Répartition de charge : par connexion,
- Activation des passerelles de secours lorsque toutes les passerelles sont injoignables,
- Ne pas activer toutes les passerelles de secours,
- Si aucune passerelle n'est disponible appliquer le routage par défaut.

Passerelles principales 1 :

- Objet machine : MAIN GW1
- Test de la disponibilité : dns1.google.com
- $\bullet$  Poids : 1

Passerelle principale 2 :

- Objet machine : MAIN GW2
- Test de la disponibilité : dns1.google.com
- $\bullet$  Poids : 1

Passerelle de secours :

- Objet machine : BACKUP GW
- Test de la disponibilité : dns1.google.com
- $\bullet$  Poids : 1

CONFIG OBJECT ROUTER NEW name=DEFAULT\_ROUTER comment="" tries=3 wait=2 frequency=15 onfailpolicy=Pass gatewaythreshold=1 activateallbackup=Off loadbalancing=connhash

CONFIG OBJECT ROUTER GATEWAY ADD type=principalgateway name=DEFAULT\_ROUTER host=MAIN GW1 check="dns1.google.com" weight=1 monitor=icmp comment=""

CONFIG OBJECT ROUTER GATEWAY ADD type=backupgateway name=DEFAULT\_ROUTER host=BACKUP\_GW check="dns1.google.com" weight=1 monitor=icmp comment=""

CONFIG OBJECT ACTIVATE

#### <span id="page-8-3"></span>Supprimer un objet Routeur

CONFIG OBJECT ROUTER DELETE name=DEFAULT ROUTER force=1

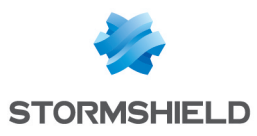

## <span id="page-9-0"></span>Objet Groupe

#### <span id="page-9-1"></span>Créer un objet Groupe

- Nom : SRV GRP,
- Commentaire : Server Group.

```
CONFIG OBJECT GROUP NEW name=SRV_GRP comment="Server Group"
CONFIG OBJECT ACTIVATE
```
#### <span id="page-9-2"></span>Ajouter un objet au groupe

<sup>l</sup> Ajouter au groupe *SRV\_GRP* l'objet machine *srv\_web*.

```
CONFIG OBJECT GROUP ADDTO group=SRV GRP node=srv_web
CONFIG OBJECT ACTIVATE
```
#### <span id="page-9-3"></span>Supprimer un objet Groupe

CONFIG OBJECT GROUP DELETE name=SRV\_GRP force=1

## <span id="page-9-4"></span>Objet Protocole IP

## <span id="page-9-5"></span>Créer un objet Protocole IP

- Nom : IP PROTO,
- Commentaire : OWNER IP PROTOCOLE,
- Numéro du protocole : 200.

```
CONFIG OBJECT PROTOCOL NEW name=IP_PROTO comment="OWNER IP PROTOCOLE"
protonumber=200
CONFIG OBJECT ACTIVATE
```
#### <span id="page-9-6"></span>Supprimer un objet Protocole IP

CONFIG OBJECT PROTOCOL DELETE name=IP\_PROTO force=1

## <span id="page-9-7"></span>Objet Groupe de ports

#### <span id="page-9-8"></span>Créer un objet Groupe de ports

- Nom : WEB PORT,
- Commentaire : WEB PORT.

```
CONFIG OBJECT SERVICEGROUP NEW name=WEB_PORT comment="WEB PORT"
CONFIG OBJECT ACTIVATE
```
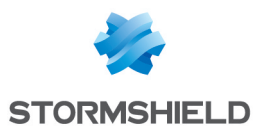

#### <span id="page-10-0"></span>Ajouter un objet au groupe

• Ajouter au groupe WEB PORT l'objet protocole https.

```
CONFIG OBJECT SERVICEGROUP ADDTO group=WEB_PORT node=https
CONFIG OBJECT ACTIVATE
```
#### <span id="page-10-1"></span>Supprimer un objet Groupe de ports

CONFIG OBJECT SERVICEGROUP DELETE name=WEB\_PORT force=1

## <span id="page-10-2"></span>Objet Groupe de régions

#### <span id="page-10-3"></span>Créer un objet Groupe de régions

- Nom : PART LOC,
- Commentaire : Partners Location.

```
CONFIG OBJECT GEOGROUP NEW name=PART_LOC comment="Partners Location"
CONFIG OBJECT ACTIVATE
```
#### <span id="page-10-4"></span>Ajouter un objet au groupe

<sup>l</sup> Ajouter au group PART\_LOC le pays *eu :it*.

```
CONFIG OBJECT GEOGROUP ADDTO group=PART_LOC node=eu:it
CONFIG OBJECT ACTIVATE
```
#### <span id="page-10-5"></span>Supprimer un objet Groupe de régions

CONFIG OBJECT GEOGROUP DELETE name=PART\_LOC force=1

## <span id="page-10-6"></span>Objet Temps

#### <span id="page-10-7"></span>Créer un objet Temps

- Nom : Working Time,
- Commentaire : Working Time,
- **·** Jours de la semaine : lundi, mardi, mercredi, jeudi et vendredi,
- <sup>l</sup> Plage horaire : 09 :00 à 18 :00.

```
CONFIG OBJECT TIME NEW name=working_time comment="Working Time"
time=09:00-18:00 weekday=1;2;3;4;5 yearday= date=
CONFIG OBJECT ACTIVATE
```
### <span id="page-10-8"></span>Supprimer un objet Temps

CONFIG OBJECT TIME DELETE name=working\_time force=1

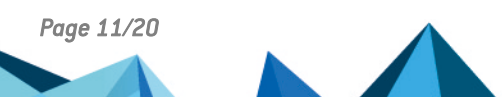

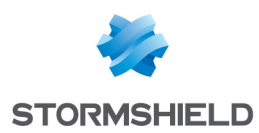

<span id="page-11-0"></span>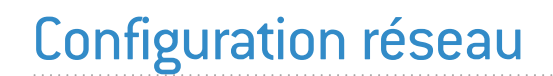

## <span id="page-11-1"></span>Configurer une interface Ethernet

Les noms des interfaces sont :

- <sup>l</sup> Ethernet0 : *out*
- Ethernet1 : *in*
- <sup>l</sup> Ethernet2 : *dmz1*
- <sup>l</sup> Ethernet3 : *dmz2*

#### <span id="page-11-2"></span>Adresse IP statique

<sup>l</sup> Configurer l'interface *in* avec l'adresse IP statique 192.168.1.254/24.

```
CONFIG NETWORK INTERFACE ADDRESS ADD ifname=ethernet1
address=192.168.1.254 mask=24 addressComment=
CONFIG NETWORK INTERFACE ACTIVATE
```
#### <span id="page-11-3"></span>Adresse IP dynamique

**•** Configurer l'interface *out* en DHCP.

```
CONFIG NETWORK INTERFACE ADDRESS ADD ifname=ethernet0 address=DHCP
dhcpLeaseTime=0 requestDns=1
CONFIG NETWORK INTERFACE ACTIVATE
```
## <span id="page-11-4"></span>Créer un bridge

#### <span id="page-11-5"></span>Adresse IP statique

<sup>l</sup> Créer un bridge *BRIDGE\_LAN* qui contiendra les interfaces *in* et *dmz1* et qui sera configuré avec l'adresse IP statique 192.168.5.254/24.

```
CONFIG NETWORK INTERFACE CREATE mtu=1500 name=BRIGE_LAN
interfaces=ethernet2,ethernet1 ifname=bridge1 address=192.168.5.254
mask=255.255.255.0 addressComment=
CONFIG NETWORK INTERFACE ACTIVATE
```
#### <span id="page-11-6"></span>Adresse IP dynamique

<sup>l</sup> Créer un bridge *BRIDGE\_LAN* qui contiendra les interfaces *in* et *dmz1* et qui sera configuré en DHCP.

```
CONFIG NETWORK INTERFACE CREATE mtu=1500 name=BRIDGE_LAN
interfaces=ethernet1,ethernet2 ifname=bridge1 address=DHCP
dhcpLeaseTime=3600 dhcpHostname=
CONFIG NETWORK INTERFACE ACTIVATE
```
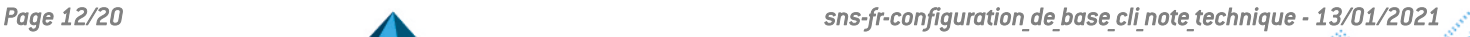

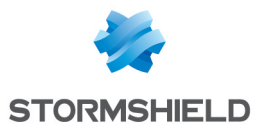

#### <span id="page-12-0"></span>Modifier un bridge

```
CONFIG NETWORK INTERFACE ADDRESS UPDATE ifname=bridge1
address=192.168.5.250 mask=255.255.255.0 addrnb=0 addressComment=
```

```
CONFIG NETWORK INTERFACE ACTIVATE
```
## <span id="page-12-1"></span>Supprimer un bridge

• Avant de supprimer un bridge, il faut retirer d'abord les interfaces appartenant au bridge.

```
CONFIG NETWORK INTERFACE ADDRESS ADD ifname=ethernet1 address=DHCP
dhcpLeaseTime=0 requestDns=0
CONFIG NETWORK INTERFACE ADDRESS ADD ifname=ethernet2 address=DHCP
dhcpLeaseTime=0 requestDns=0
CONFIG NETWORK INTERFACE REMOVE ifname=bridge1
CONFIG NETWORK INTERFACE ACTIVATE
```
## <span id="page-12-2"></span>Configurer la passerelle par défaut

**·** Configurer l'objet machine (ou routeur) *DEFAULT GW* comme passerelle par défaut.

CONFIG NETWORK DEFAULTROUTE SET type=ipv4 name=DEFAULT\_GW

CONFIG NETWORK DEFAULTROUTE ACTIVATE

## <span id="page-12-3"></span>Configurer une route statique

**•** Créer la route statique suivante :

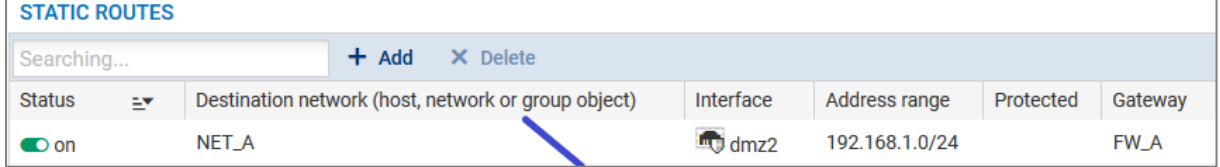

#### <span id="page-12-4"></span>Créer une route statique

```
CONFIG NETWORK ROUTE ADD State=1 Remote=NET_A Interface=dmz2 Gateway=FW_A
Color=333399
CONFIG NETWORK ROUTE ACTIVATE
```
#### <span id="page-12-5"></span>Supprimer une route statique

```
CONFIG NETWORK ROUTE REMOVE Remote=NET_A
CONFIG NETWORK ROUTE ACTIVATE
```
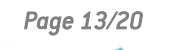

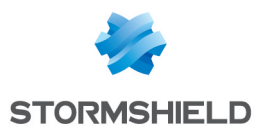

## <span id="page-13-0"></span>Configurer les serveurs DNS utilisés par le firewall

## <span id="page-13-1"></span>Ajouter un serveur DNS

• Ajouter le serveur *DNS SRV* à la liste des serveurs DNS du firewall dans le menu Configuration > Système > Configuration > Onglet Paramètres réseaux > Zone Résolution DNS.

CONFIG DNS SERVER ADD DNS\_SRV

CONFIG DNS ACTIVATE

#### <span id="page-13-2"></span>Supprimer un serveur DNS

CONFIG DNS SERVER REMOVE DNS\_SRV

CONFIG DNS ACTIVATE

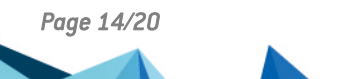

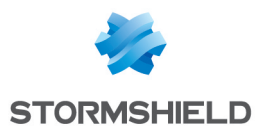

## <span id="page-14-0"></span>Règles de filtrage

## <span id="page-14-1"></span>Activer une politique de filtrage ou de NAT

• Activer la politique de filtrage ou de NAT numéro 5.

```
CONFIG SLOT ACTIVATE type=filter slot=5
```
## <span id="page-14-2"></span>Ajouter une règle de filtrage

• Créer la règle de filtrage suivante en première position de la politique de Filtrage - NAT numéro 9 :

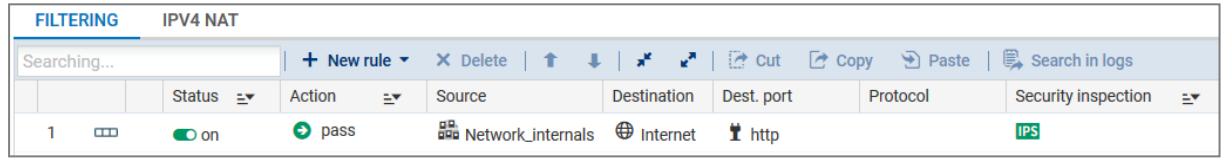

```
CONFIG FILTER RULE INSERT index=9 type=filter state=on action=pass
srctarget=Network_internals dsttarget=internet dstport=http position=1
loglevel=minor
```

```
CONFIG FILTER ACTIVATE
```
## <span id="page-14-3"></span>Modifier une règle filtrage

• Modifier la règle précédente comme suit :

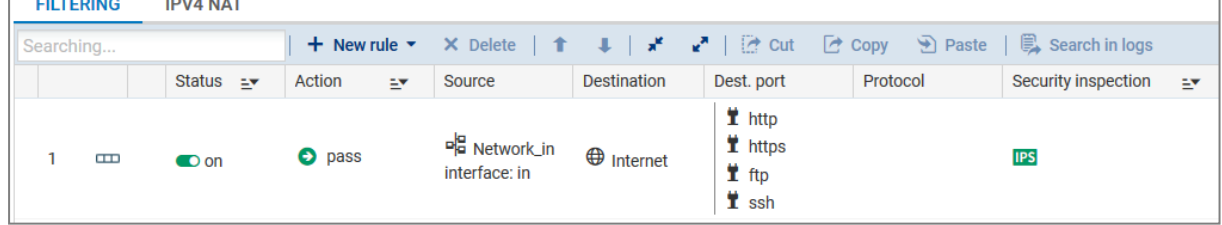

```
CONFIG FILTER RULE UPDATE srctarget=Network_in srcif=in
dstport=http,https,ftp,ssh index=9 global=0 type=filter position=1CONFIG
FILTER ACTIVATE
```
## <span id="page-14-4"></span>Désactiver une règle de filtrage

```
CONFIG FILTER RULE UPDATE state=off index=9 global=0 type=filter
position=1
CONFIG FILTER ACTIVATE
```
## <span id="page-14-5"></span>Supprimer une règle de filtrage

```
CONFIG FILTER RULE REMOVE index=9 global=0 type=filter position=1
CONFIG FILTER ACTIVATE
```
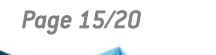

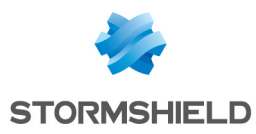

## <span id="page-15-0"></span>Règles de translation

## <span id="page-15-1"></span>Ajouter une règle de translation

### <span id="page-15-2"></span>Translation dynamique

• Créer la règle de translation dynamique suivante :

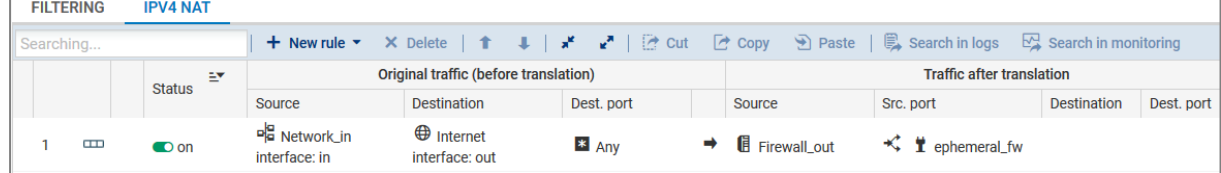

```
CONFIG FILTER RULE INSERT index=9 type=nat state=on action=nat
srctarget=Network_in srcif=in dsttarget=internet dstif=out
natsrctarget=Firewall_out natsrcport=ephemeral_fw natsrcportlb=random
position=1
CONFIG FILTER ACTIVATE
```
## <span id="page-15-3"></span>Translation statique par port

• Créer la règle de translation statique par port suivante :

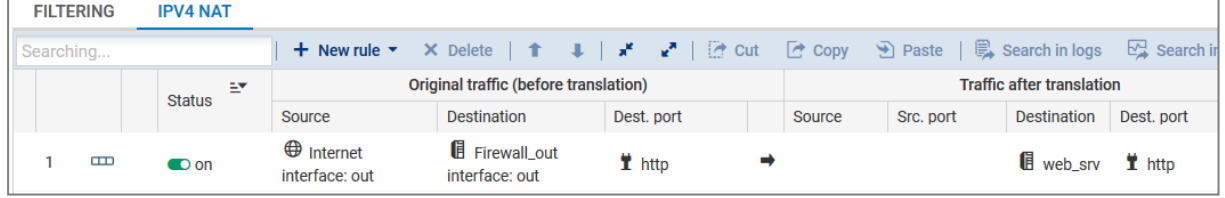

```
CONFIG FILTER RULE INSERT index=9 type=nat state=on action=nat
srctarget=internet srcif=out dsttarget=Firewall_out dstport=http 
natdsttarget=web_srv natdstport=http position=2 loglevel=minor
CONFIG FILTER ACTIVATE
```
## <span id="page-15-4"></span>Translation statique

• Ajouter les deux règles de translation statique suivantes :

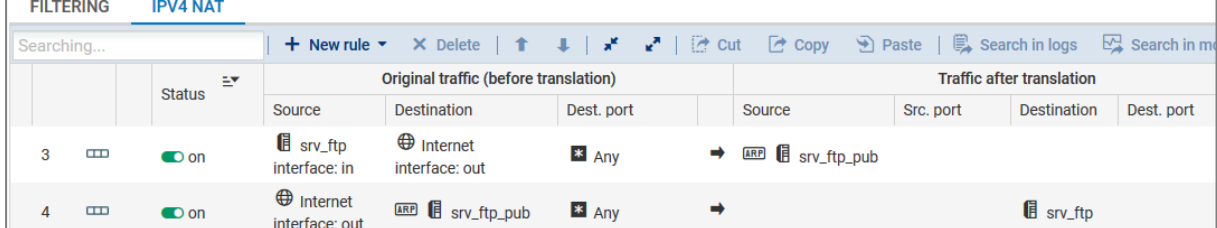

CONFIG FILTER RULE INSERT index=9 type=nat state=on action=nat srctarget=srv ftp srcif=in dsttarget=internet dstif=out natsrctarget=srv ftp pub natsrcarp=on natsrcport=any position=3

CONFIG FILTER RULE INSERT index=9 type=nat state=on action=nat srctarget=internet srcif=out dsttarget=srv\_ftp\_pub natdstarp=on

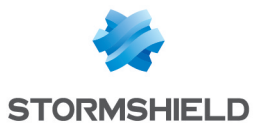

dstport=any natdsttarget=srv\_ftp natdstport=any position=4 loglevel=minor CONFIG FILTER ACTIVATE

## <span id="page-16-0"></span>Modifier une règle de translation

• Modifier la règle de translation dynamique comme suit :

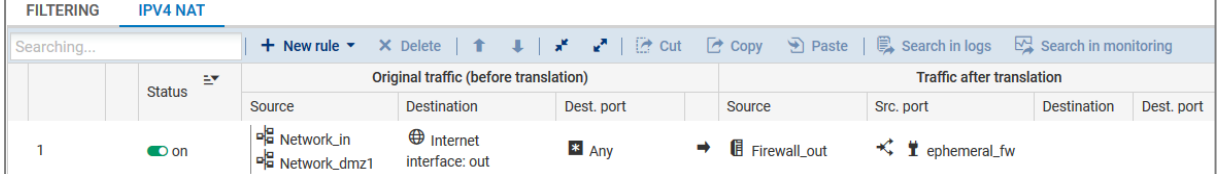

CONFIG FILTER RULE update srctarget=Network\_in,Network\_dmz2 srcif=any index=9 global=0 type=nat position=1

CONFIG FILTER ACTIVATE

## <span id="page-16-1"></span>Désactiver une règle de translation

CONFIG FILTER RULE UPDATE state=off index=9 type=nat global=0 position=1 CONFIG FILTER ACTIVATE

## <span id="page-16-2"></span>Supprimer une règle de translation

CONFIG FILTER RULE REMOVE index=9 global=0 type=nat position=1 CONFIG FILTER ACTIVATE

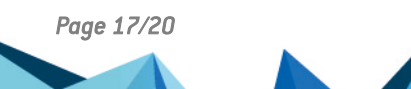

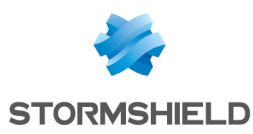

## <span id="page-17-0"></span>Gestion des utilisateurs dans la base LDAP interne

## <span id="page-17-1"></span>Créer une base LDAP interne

- Créer une base LDAP interne,
- Nom de l'annuaire : institute.com,
- Organisation : institute,
- Domaine : com,
- Mot de passe de l'annuaire : P@ssw0rd.

```
CONFIG LDAP INITIALIZE domainname=institute.com o=institute dc=com
password=P@ssw0rd
CONFIG LDAP ACTIVATE
```
## <span id="page-17-2"></span>Créer un utilisateur

<sup>l</sup> Créer l'utilisateur *Jean Doe* dans l'annuaire avec le mot de passe *adminadmin*.

USER CREATE uid=jdoe name=doe gname=jean

```
USER PASSWORD dn=jdoe password=adminadmin
```
## <span id="page-17-3"></span>Supprimer un utilisateur

USER REMOVE "cn=jean doe,ou=users,o=institute,dc=madrid.institute.com"

## <span id="page-17-4"></span>Créer un groupe d'utilisateurs

<sup>l</sup> Créer le groupe d'utilisateurs *Marketing*

USER GROUP CREATE "Marketing"

## <span id="page-17-5"></span>Ajouter un utilisateur à un groupe

<sup>l</sup> Ajouter au groupe *Marketing* l'utilisateur *Jean Doe*.

```
USER GROUP ADDUSER "cn=test,ou=groups,o=institute,dc=madrid.institute.com"
"jdoe"
```
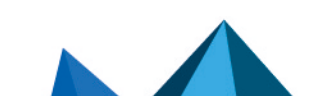

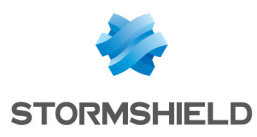

## <span id="page-18-0"></span>Pour aller plus loin

## Base de connaissances Stormshield

Des informations complémentaires et réponses à vos éventuelles questions sont disponibles dans la base de [connaissances](https://kb.stormshield.eu/en/network-security/sns-appliance) Stormshield (authentification nécessaire).

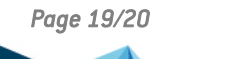

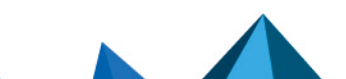

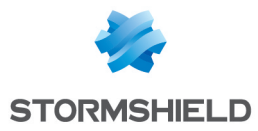

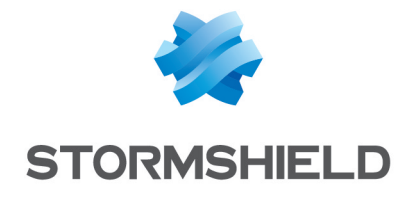

documentation@stormshield.eu

*Les images de ce document ne sont pas contractuelles, l'aspect des produits présentés peut éventuellement varier.*

*Copyright © Stormshield 2023. Tous droits réservés. Tous les autres produits et sociétés cités dans ce document sont des marques ou des marques déposées de leur détenteur respectif.*

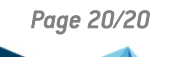

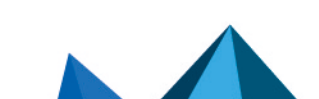